# Come installare e configurare Cisco FindIT Network Discovery Utility Ī

## **Obiettivo**

L'utility Cisco FindIT Network Discovery consente di rilevare alcuni prodotti Cisco e visualizzare informazioni su stato, numero di serie, indirizzo IP e versione.

Nota: FindIT non rileva dispositivi da reti diverse, più specificamente da domini di broadcast L2 diversi.

L'obiettivo di questo documento è mostrare le diverse opzioni per utilizzare FindIT. Oltre a mostrare come installare e configurare la Cisco Network Discovery Utility, FindIT.

## Requisiti di sistema:

- Microsoft Windows XP SP3, 7, 8 o 10
- Apple OS X 10.6, 10.8 o 10.9

# Requisiti software

- Microsoft Internet Explorer 8, 9, o 10 e oltre
- Mozilla Firefox 24 o 25 o superiore

# Suite FindIT

Importante notare che Cisco supporta 3 diverse versioni di FindIT; le differenze sono evidenziate di seguito;

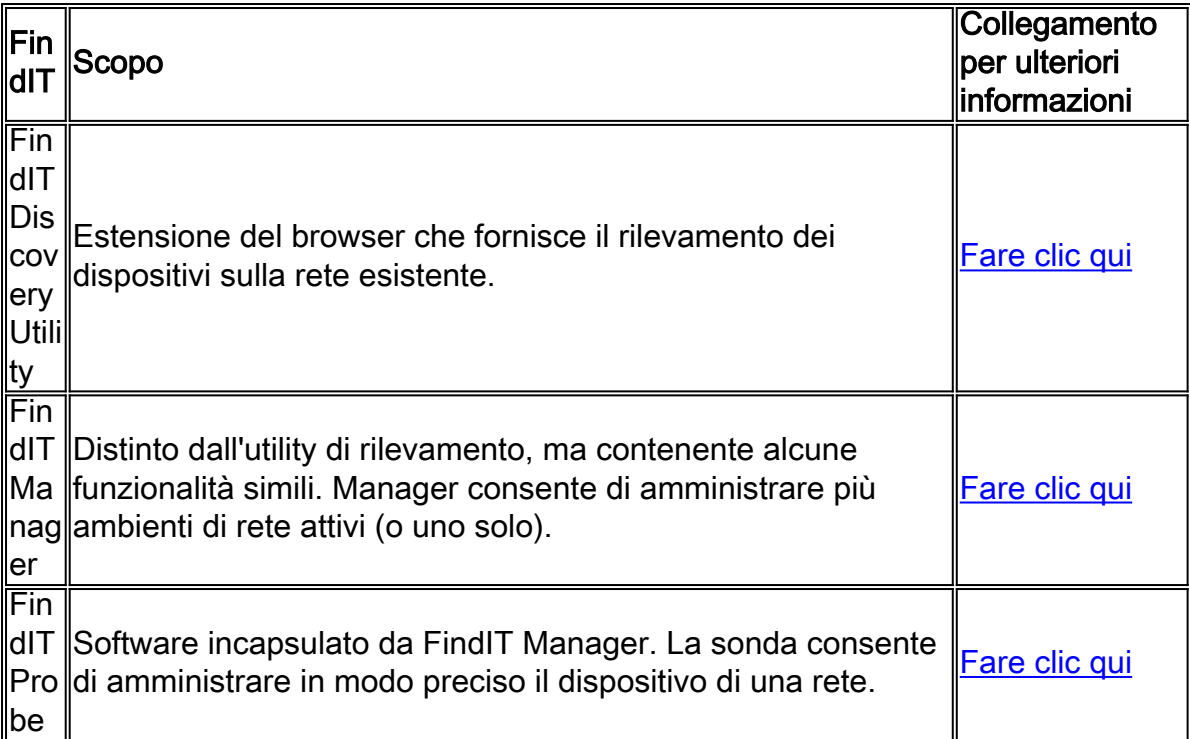

### Scarica e installa FindIT

Passaggio 1. Immettere [www.cisco.com](http://www.cisco.com/) nel browser Web e fare clic su Menu > Supporto e download > Search bar (sotto Download), quindi digitare "FindIT Discovery Utility" e selezionare il primo suggerimento.

Passaggio 2. Scaricare la versione appropriata dall'elenco fornito. Controllare le specifiche di sistema per determinare quale versione è più adatta al proprio sistema.

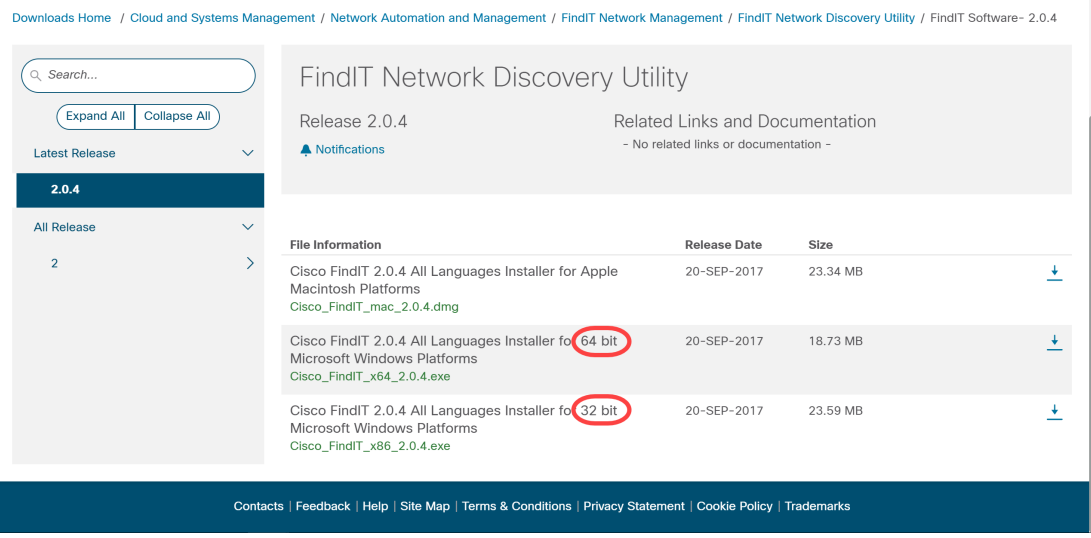

Nota: Assicurarsi di scaricare la versione appropriata di FindIT, le versioni di Windows sono entrambe a 64 e 32 bit.

Passaggio 3. Salvare ed eseguire il file di installazione FindIT. Verrà visualizzata l'Installazione guidata di Cisco FindIT.

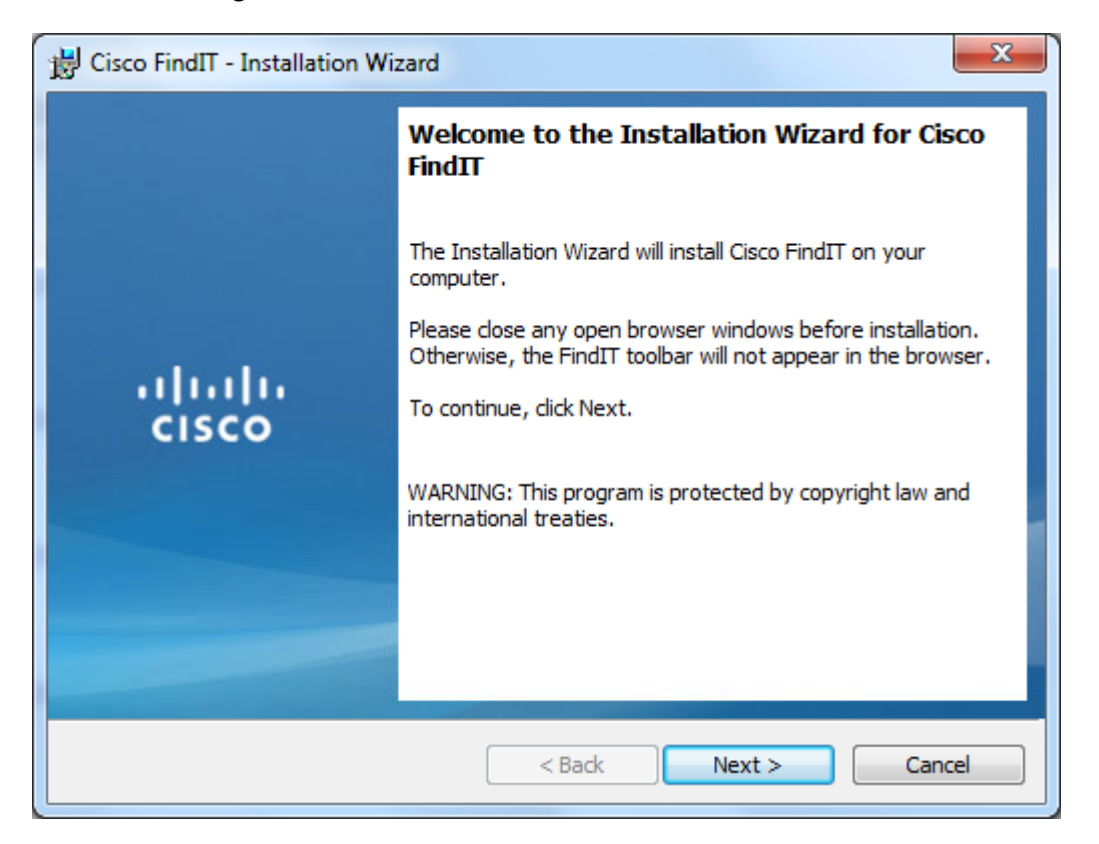

Passaggio 4. Seguire i passaggi dell'Installazione guidata per installare correttamente il software.

### Introduzione di base a FindIT

Passaggio 1. Abilitare la barra degli strumenti FindIT nel browser Web.

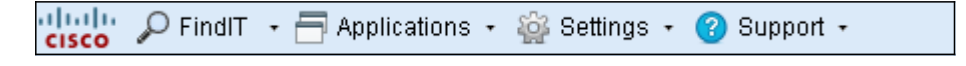

### **Trova**

Passaggio 1. Fare clic su FindIT per abilitare la barra laterale FindIT, che visualizza un elenco gerarchico dei dispositivi attualmente connessi.

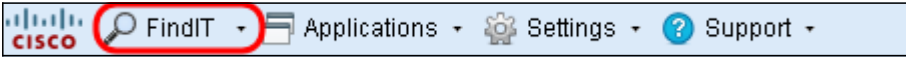

Passaggio 2. Sulla barra laterale di FindIT, fare clic su un dispositivo per connettersi all'utilità di configurazione Web del dispositivo.

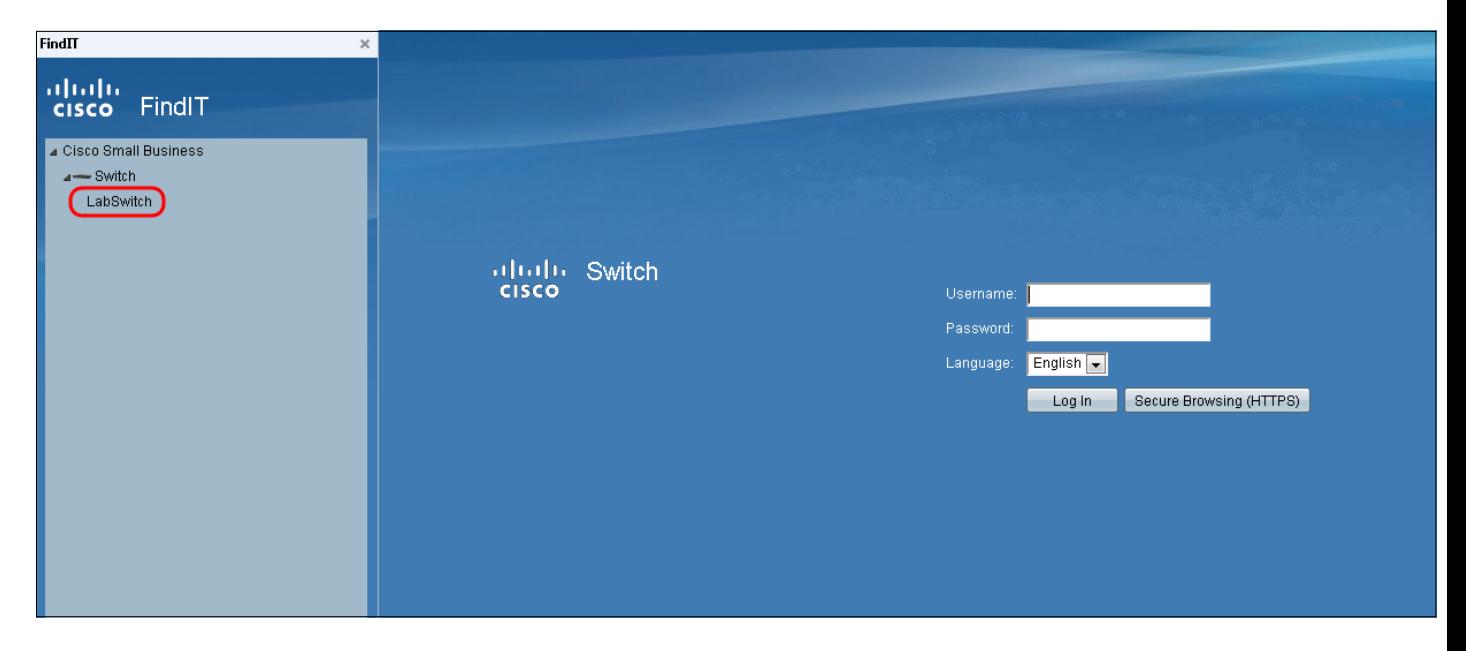

Passaggio 3. (Facoltativo) Per visualizzare un elenco aggiornato delle periferiche connesse, fare clic su FindIT > Refresh. L'elenco dei dispositivi verrà aggiornato.

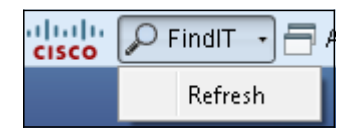

### Applicazioni

Passaggio 1. Fare clic su Applicazioni per visualizzare un elenco delle applicazioni disponibili da utilizzare con FindIT.

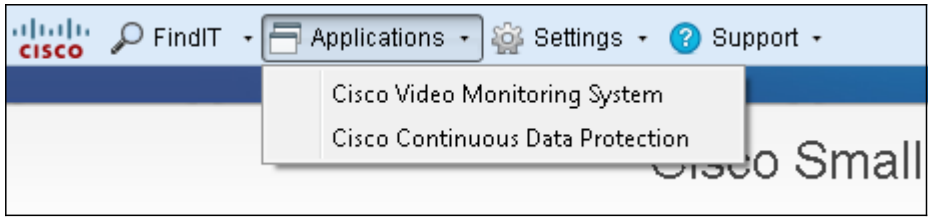

Le applicazioni disponibili sono spiegate come segue:

·Cisco Video Monitoring System: applicazione software disponibile sul sito Web di Cisco che consente di monitorare, registrare e controllare video da un sistema di videosorveglianza.

·Cisco Continuous Data Protection: applicazione software disponibile sul sito Web Cisco che protegge i dati importanti fornendo ridondanza proattiva dei file.

Nota: Questi prodotti non sono più in vendita e potrebbero non essere supportati.

#### Impostazioni

Passaggio 1. Fare clic su **Impostazioni** per visualizzare un elenco di opzioni delle impostazioni.

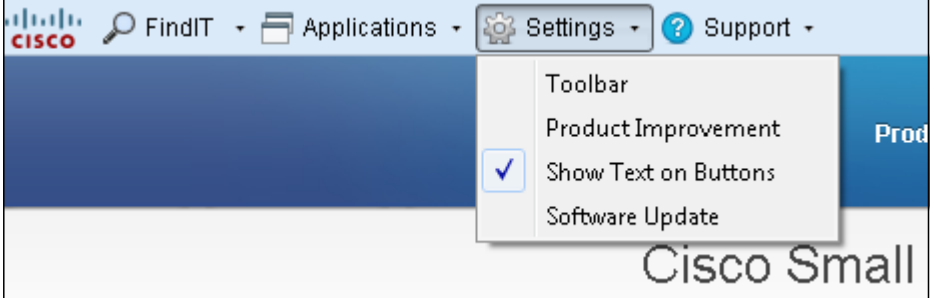

Le impostazioni disponibili vengono spiegate come segue:

·Barra degli strumenti - apre la finestra Impostazioni barra degli strumenti che consente di aggiungere, modificare o eliminare i pulsanti disponibili sulla barra degli strumenti FindIT.

·Miglioramento del prodotto - apre la finestra corrispondente. Da qui è possibile scegliere di abilitare o disabilitare l'invio periodico a Cisco delle statistiche sull'utilizzo del prodotto. È inoltre possibile scegliere di visualizzare i dati inviati.

·Mostra testo su pulsanti - visualizza il nome del pulsante accanto all'icona corrispondente sulla barra degli strumenti FindIT. Se si deseleziona questa opzione, i nomi dei pulsanti non verranno visualizzati. Questa opzione è attivata per default.

·Aggiornamento software: consente di scegliere di verificare automaticamente la disponibilità di aggiornamenti firmware per i dispositivi e di aggiornamenti dell'applicazione FindIT. È possibile specificare in quale cartella vengono scaricati gli aggiornamenti del firmware del dispositivo.

#### Supporto

Passaggio 1. Fare clic su **Supporto** per visualizzare un elenco di opzioni di supporto.

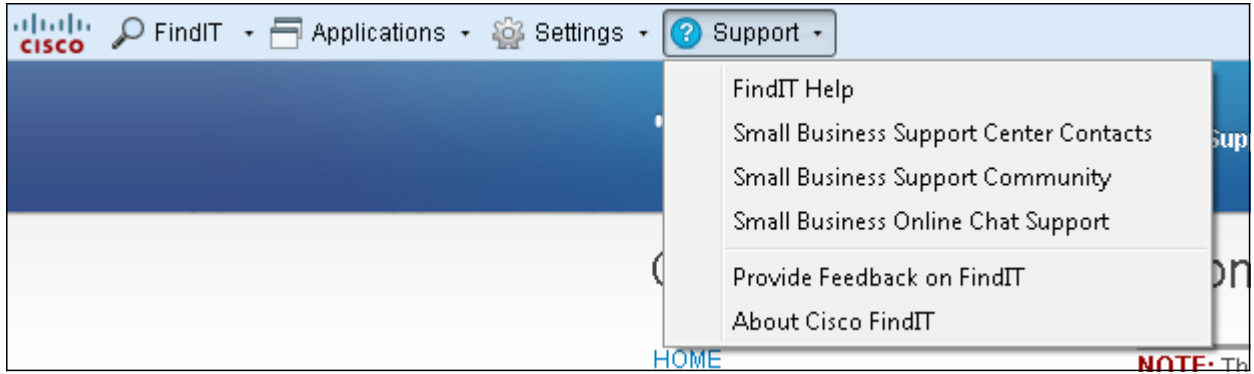

Le opzioni disponibili sono definite come segue:

·Guida di FindIT — Guida di supporto per l'utilizzo del software FindIT.

·Contatti dei centri di supporto per piccole imprese: pagina Web Cisco contenente informazioni di contatto relative al supporto tecnico in tempo reale per i prodotti.

·Community di supporto per piccole imprese: forum in cui è possibile cercare aiuto con i prodotti per piccole imprese offerti da dipendenti e utenti Cisco. Questa pagina Web fornisce anche documenti e collegamenti utili, che forniscono informazioni aggiuntive sui prodotti Cisco Small Business.

·Supporto tramite chat online per piccole imprese: il supporto tramite chat online Cisco offre supporto tecnico in tempo reale per i prodotti Cisco Small Business tramite una sessione di chat Web con un tecnico del Centro di supporto per piccole imprese.

·Fornisci feedback su FindIT: consente di fornire commenti sul software FindIT.

·Informazioni su Cisco FindIT: consente di controllare la versione corrente del software FindIT in uso.